## **Accelerating Data Delivery How the FT automated its ETL pipelines with Airflow**

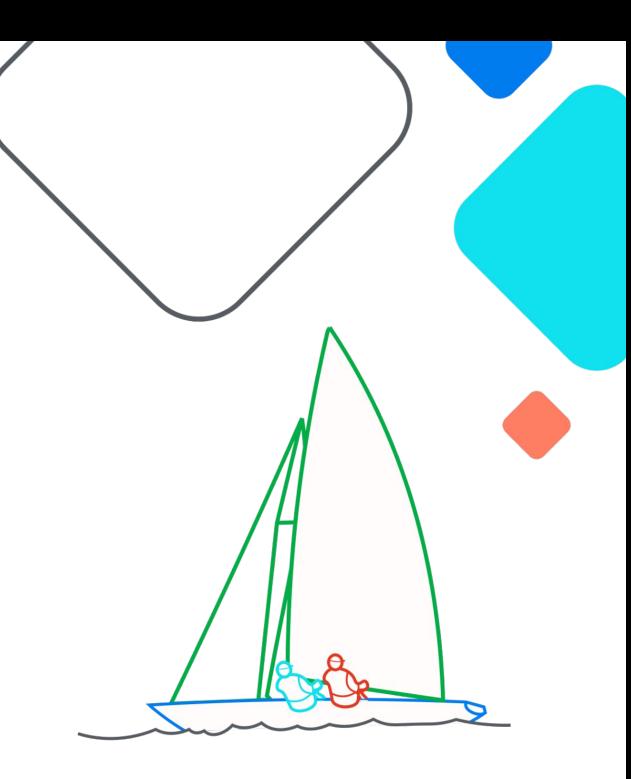

**Zdravko Hvarlingov & Vladi Nekolov**

**Exairflow Summit** Let's flow together

> September 19-21, 2023, Toronto, Canada

# **Big Data in FT**

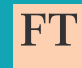

- Important decisions taken based on data
- More and more data use cases across the company
- **● Our legacy batching solution was not up for the job**

## **Airflow was the perfect fit**

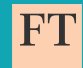

- Durable and flexible
- Many built-in functionalities
- Large community

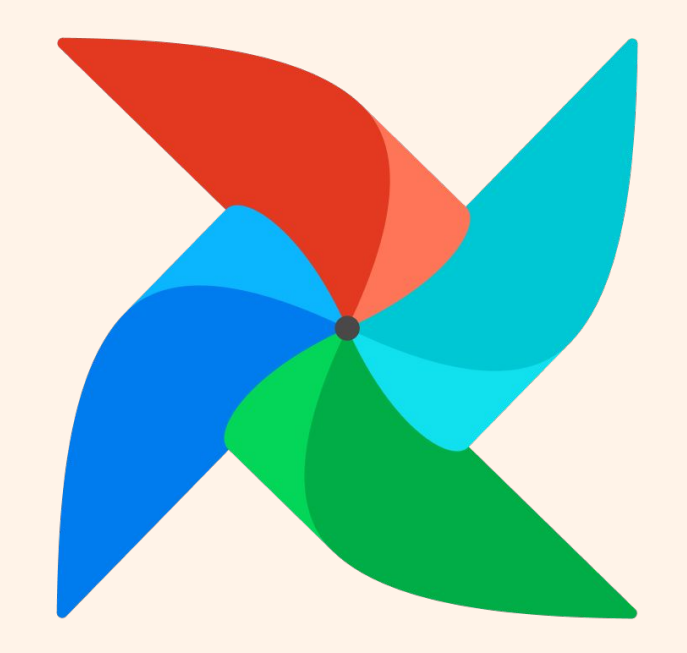

# **FT Airflow setup**

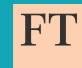

- Extension of the original Airflow project
- Developed and maintained by a dedicated FT Airflow team
- Additional built-in functionalities
- Provided to other FT teams as self-service

## **Extract, transform and load (ETL)**

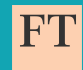

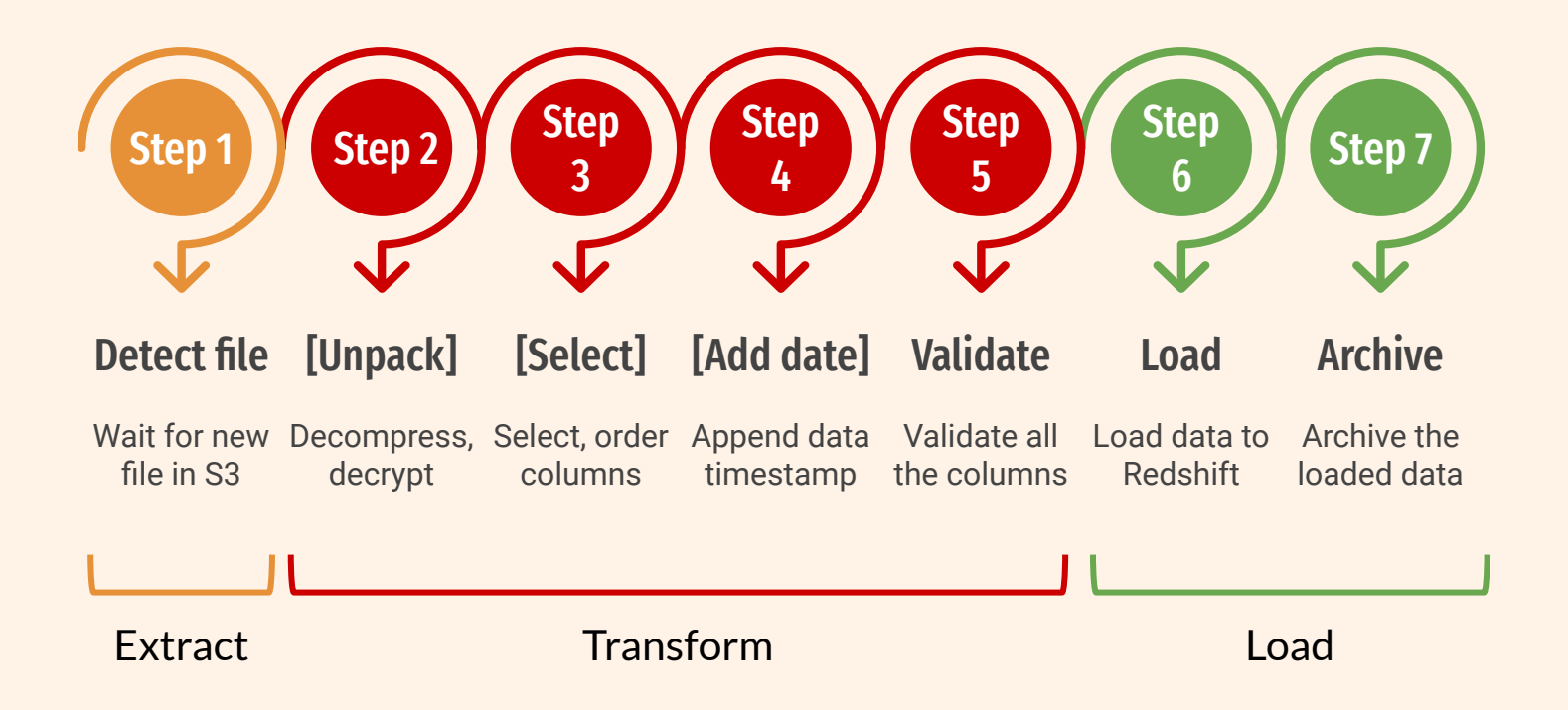

## **How we implemented them back then?**

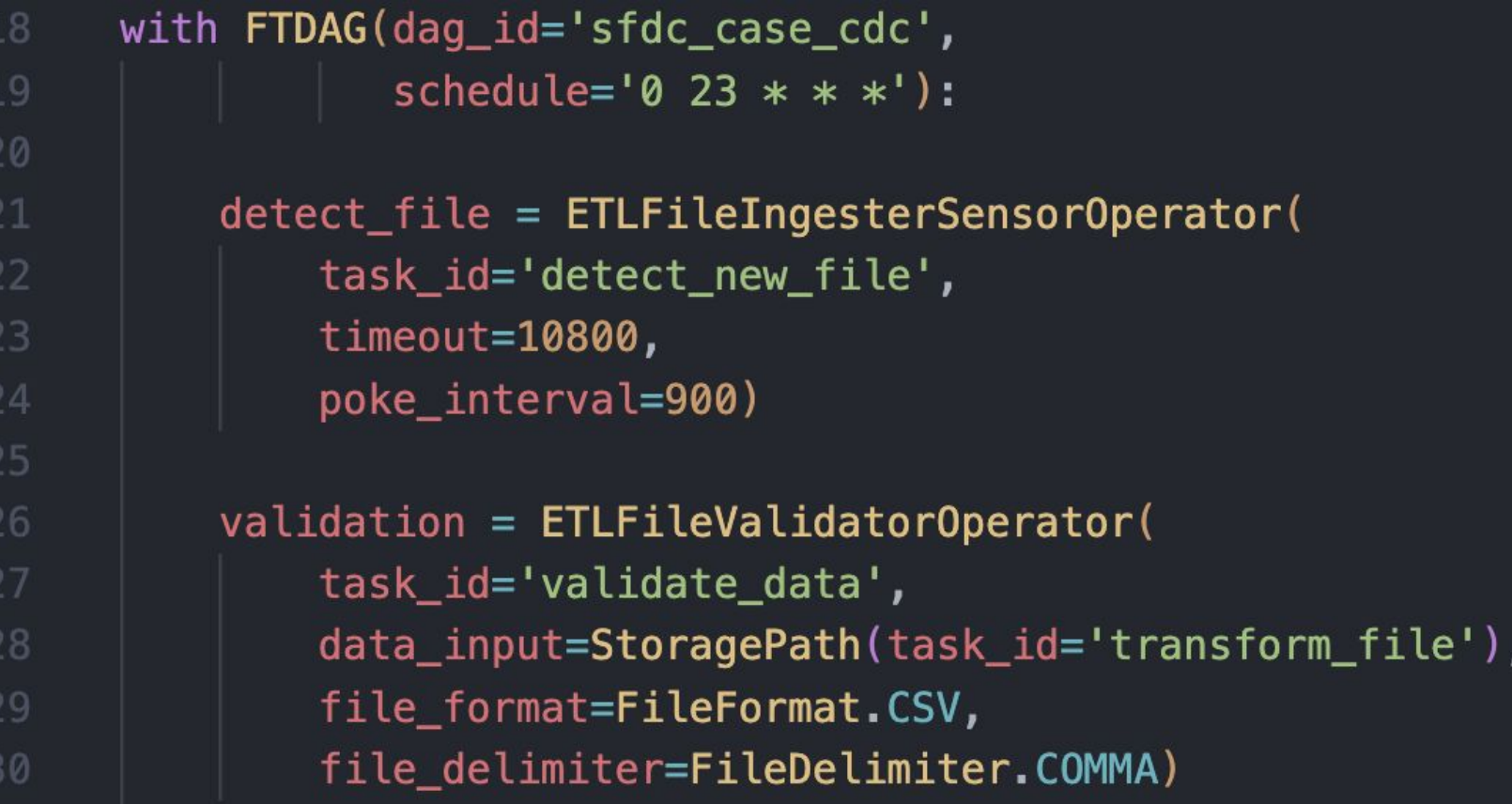

## **How we implemented them back then?**

```
load_data_in_redshift = ETLS3ToRedshift0perator(
              task id='load data to redshift',
              redshift_conn_id='redshift_conn_id',
35
              table='ftsfv2db.sfdc case cdc',
              s3_input=StoragePath(task_id='validate_data'),
              copy\_options = [38
                 "DELIMITER ', '",
39
                 "EMPTYASNULL",
                 "CSV",
41
                 "timeformat 'auto'",
                 "TRUNCATECOLUMNS"
              \bf{1}arcitive_data_in_s3 = ETLS3ToS30perator(46
              task_id='archive_file',
              s3_input=StoragePath(task_id='validate_data'))
48
```
detect\_file >> validation >> [load\_data\_in\_redshift, archive\_data\_in\_s3]

### **Challenges**

- A lot of ETL pipelines to be migrated from the legacy tool
- Increasing requests for new ones
- Problem having different DAG configuration per environment
- **● The pipelines look more or less the same**

# **We had to do something..**

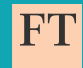

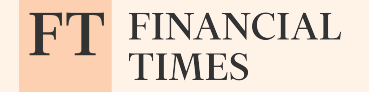

### **Dynamic ETL DAGs from configuration?**

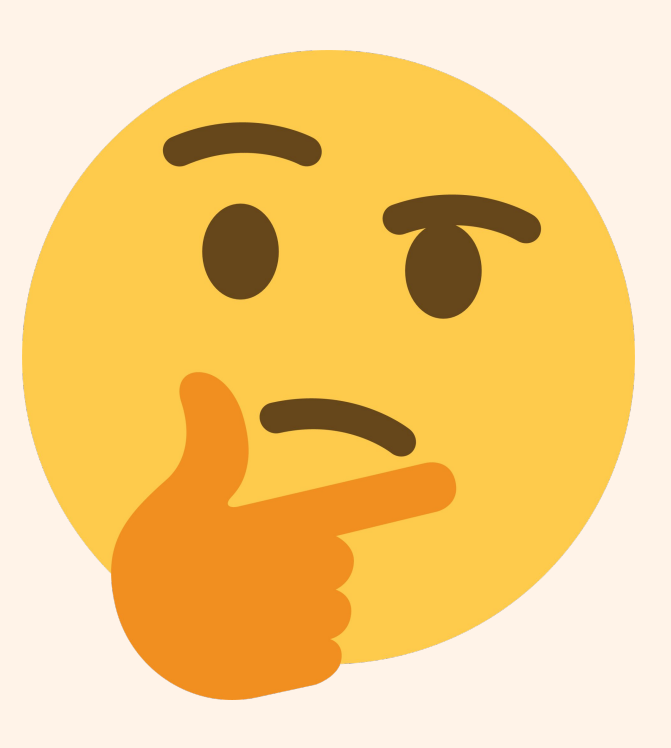

## **We decided to try it out..**

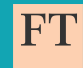

## **Let's start with: DAG Configuration system**

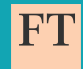

DAG configuration folder

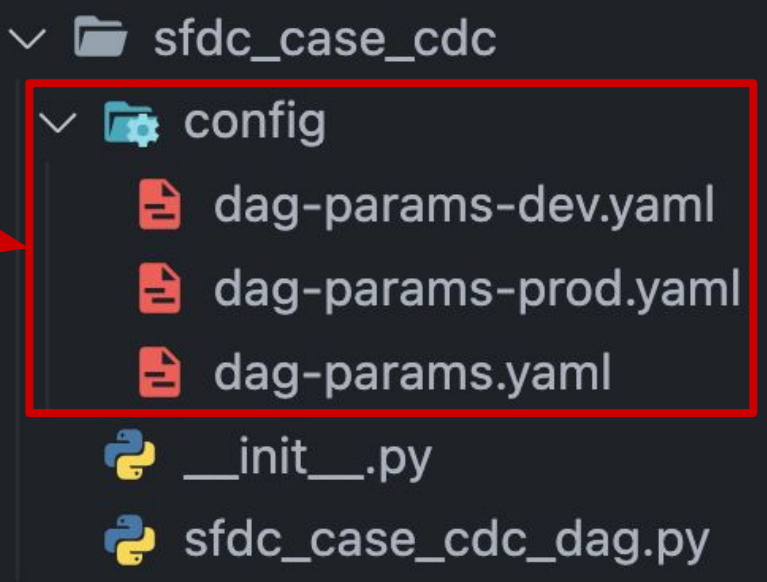

Main DAG configuration

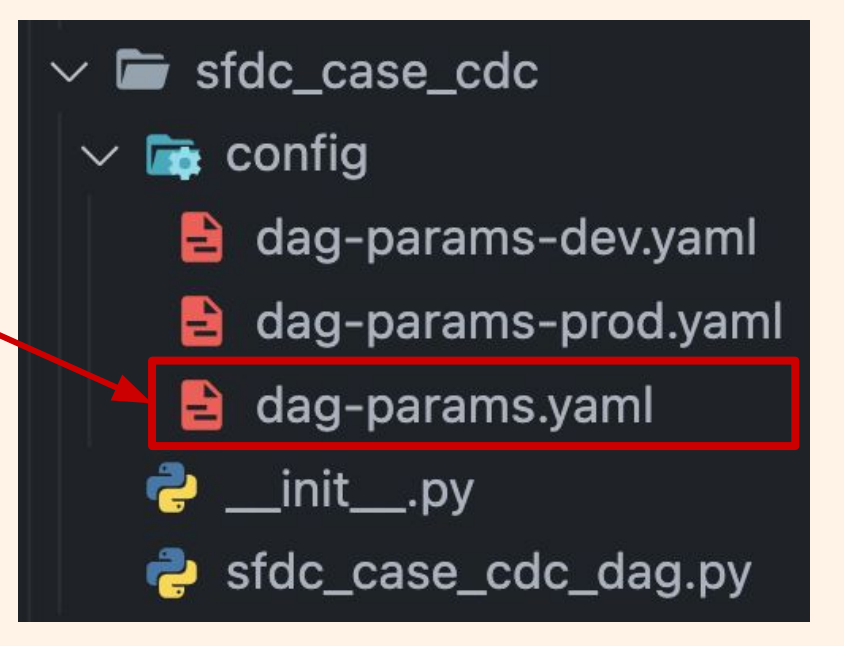

 $\vee$  **i**sfdc\_case\_cdc DAG configuration  $\mathbf{r}$  config  $\checkmark$ for DEV dag-params-dev.yaml e dag-params-prod.yaml B dag-params.yaml e.  $\ddot{\bullet}$  \_init\_\_.py sfdc\_case\_cdc\_dag.py

DAG configuration for PROD

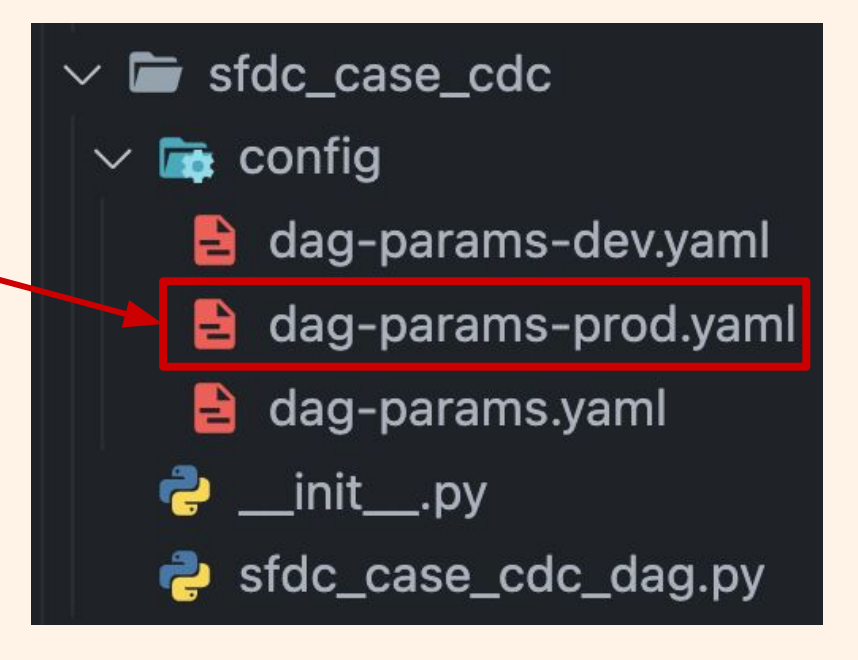

**Example**

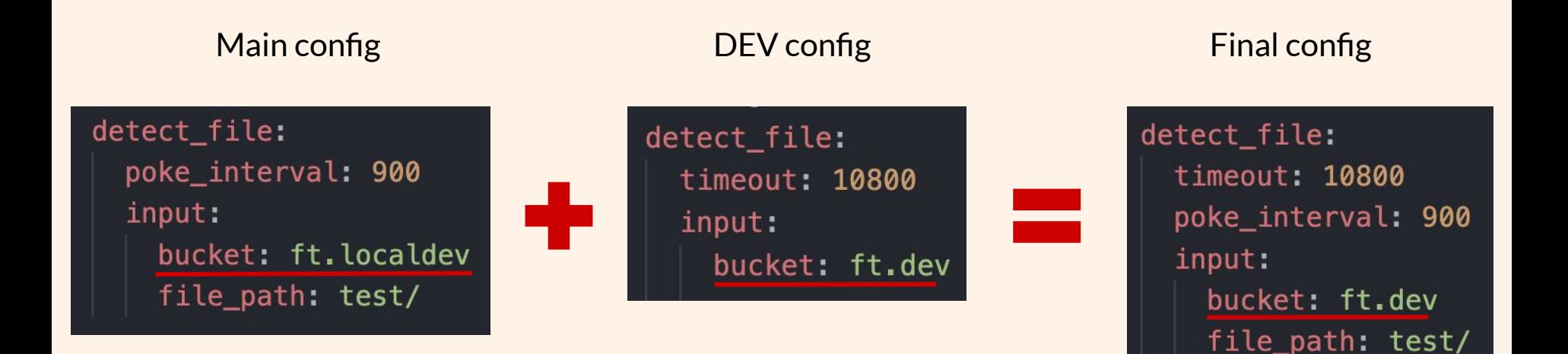

**Example**

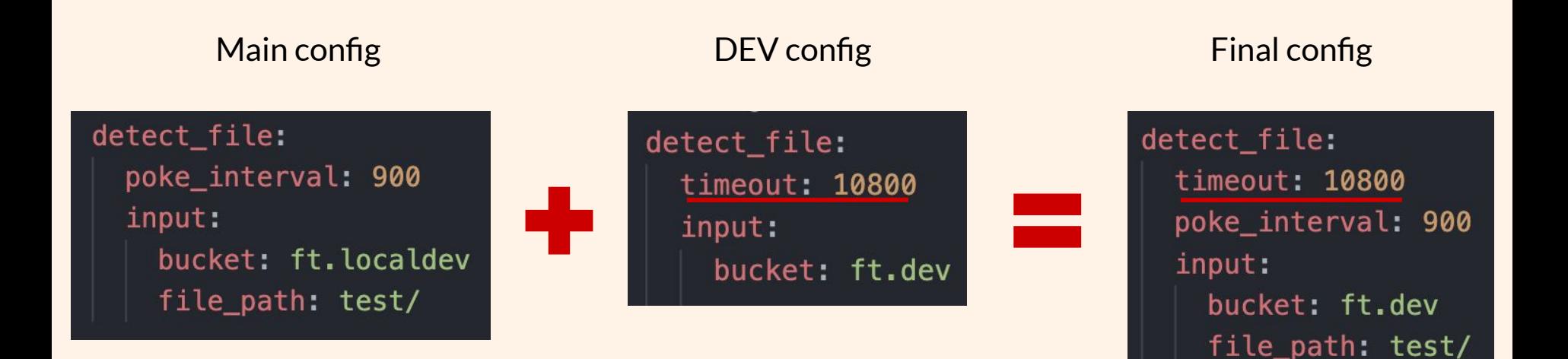

### **Usage inside DAG definition**

with FTDAG(dag\_id='sfdc\_case\_cdc', max active runs=1, schedule='0 23  $* * * '$ ) as dag:

 $detect$  file =  $ETLFileIngestersensorOperator($ task\_id=dag.dag\_params.tasks.detect\_file.task\_id, timeout=dag.dag\_params.tasks.detect\_file.timeout, poke\_interval=dag.dag\_params.tasks.detect\_file.poke\_interval, s3 input=StoragePath(connection id=dag.team params.connections bucket=dag.dag\_params.tasks.detect\_file.j file\_path=dag.dag\_params.tasks.detect\_fil

## **One step further: Nested DAG Configurations**

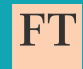

## **Nested DAG configs**

Parent folder configuration

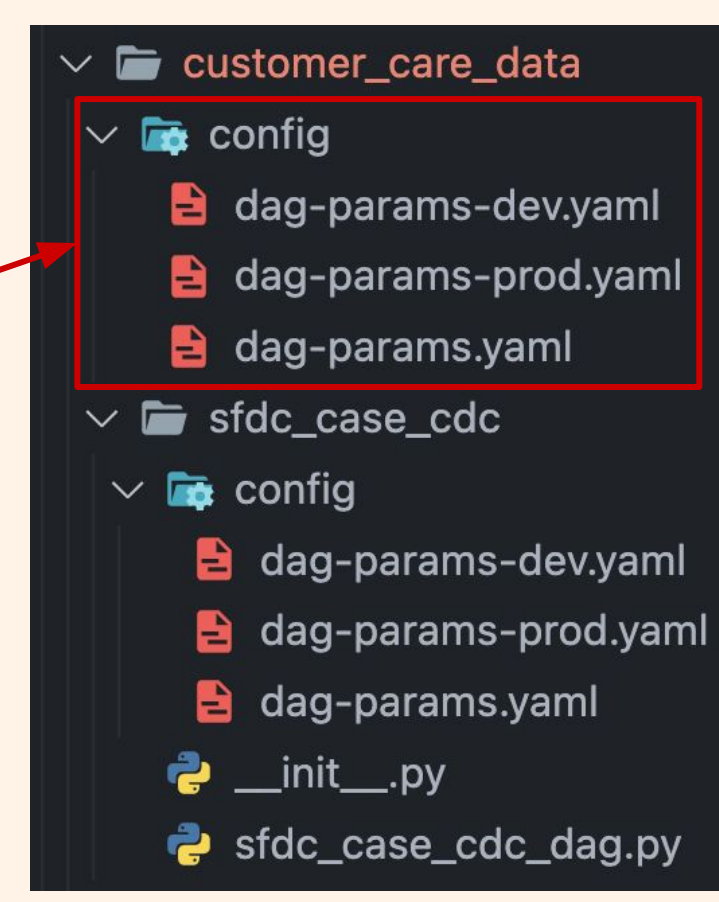

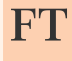

## **Nested DAG configs**

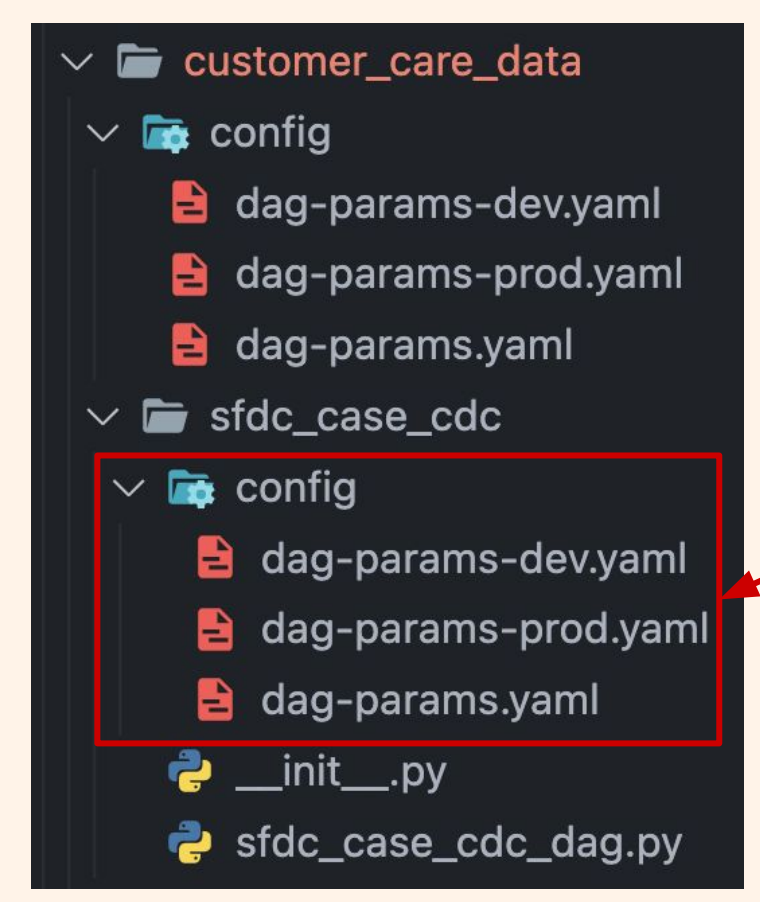

DAG folder configuration

## **Let's see some examples..**

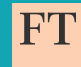

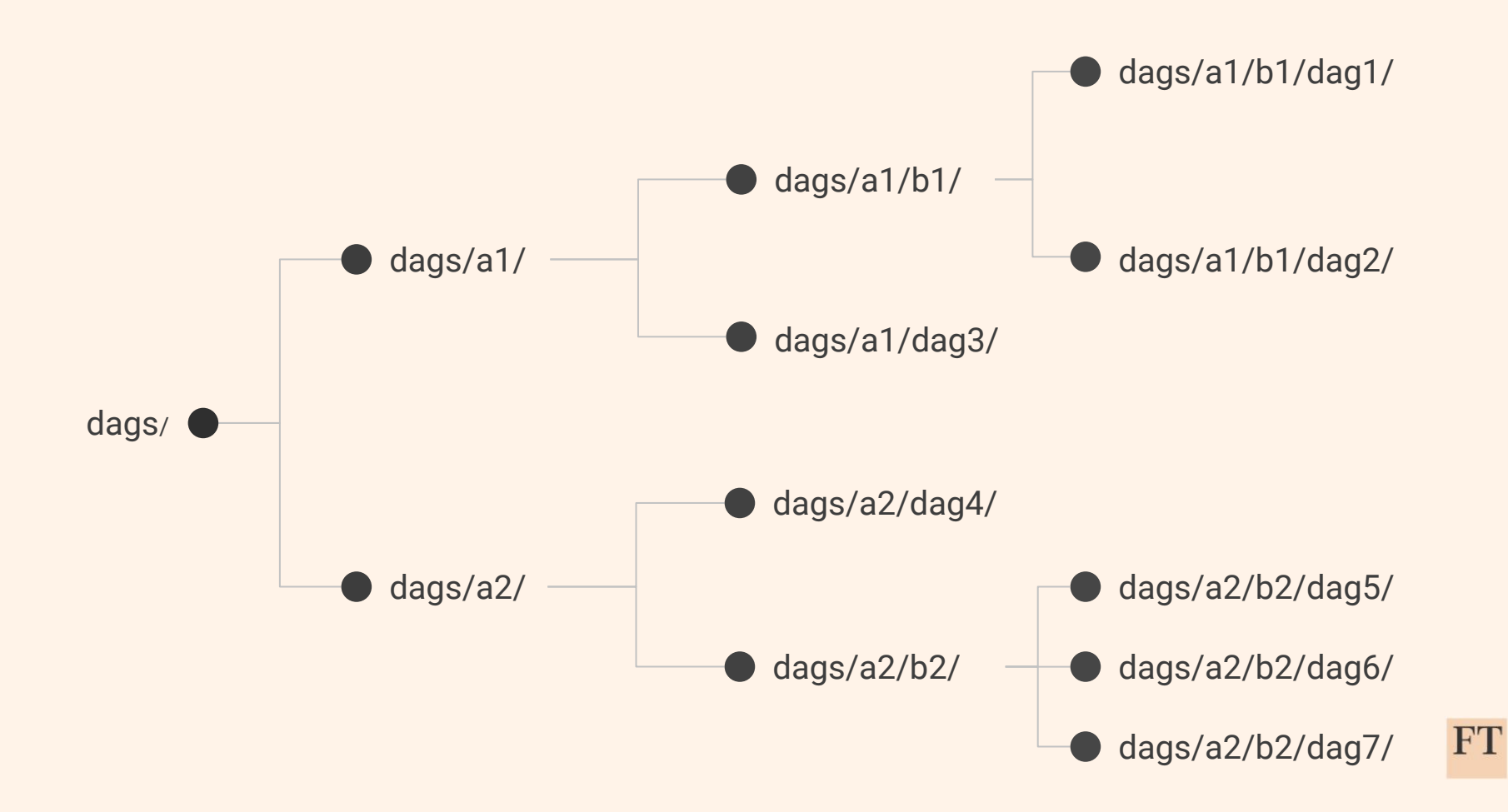

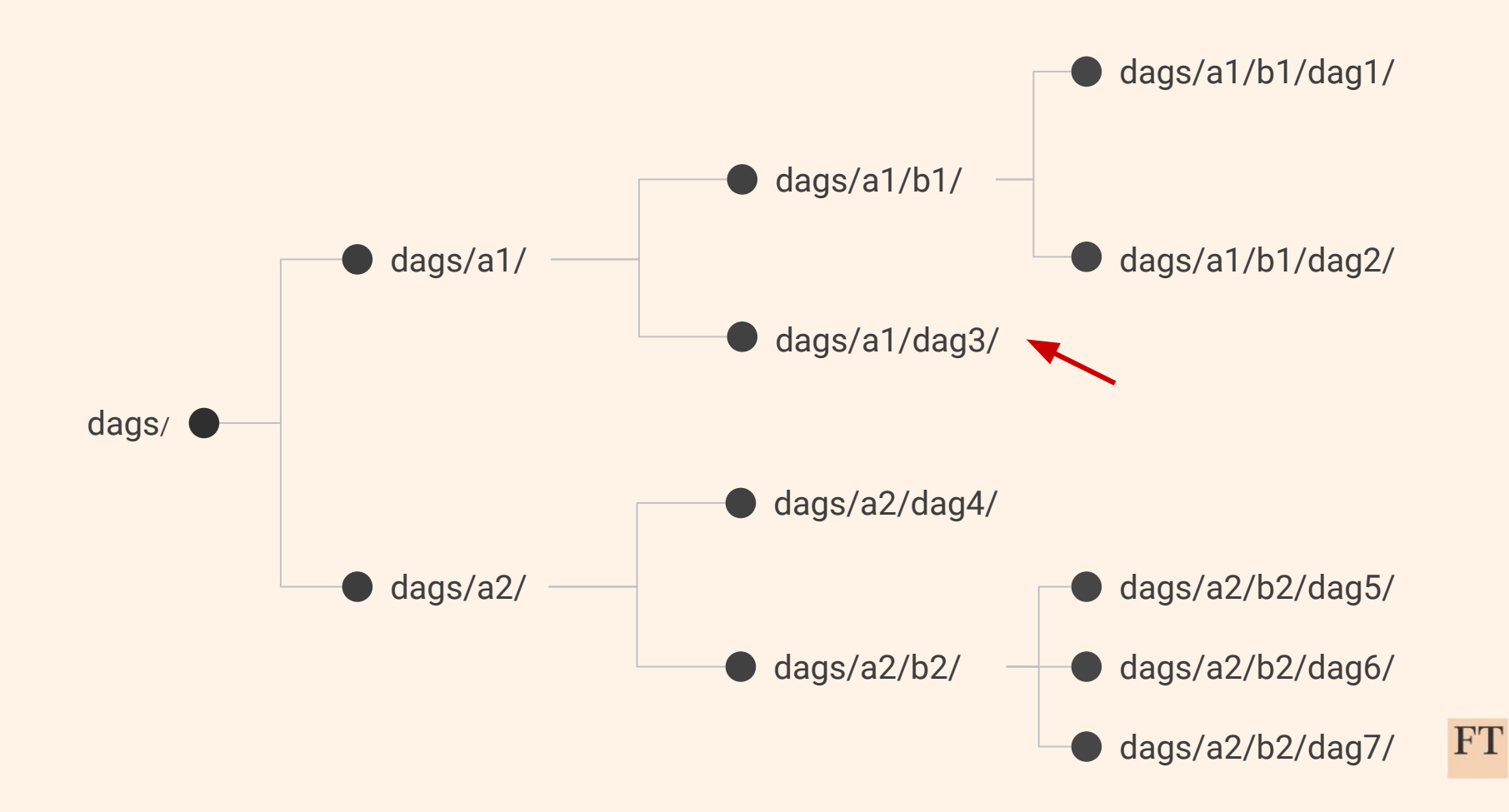

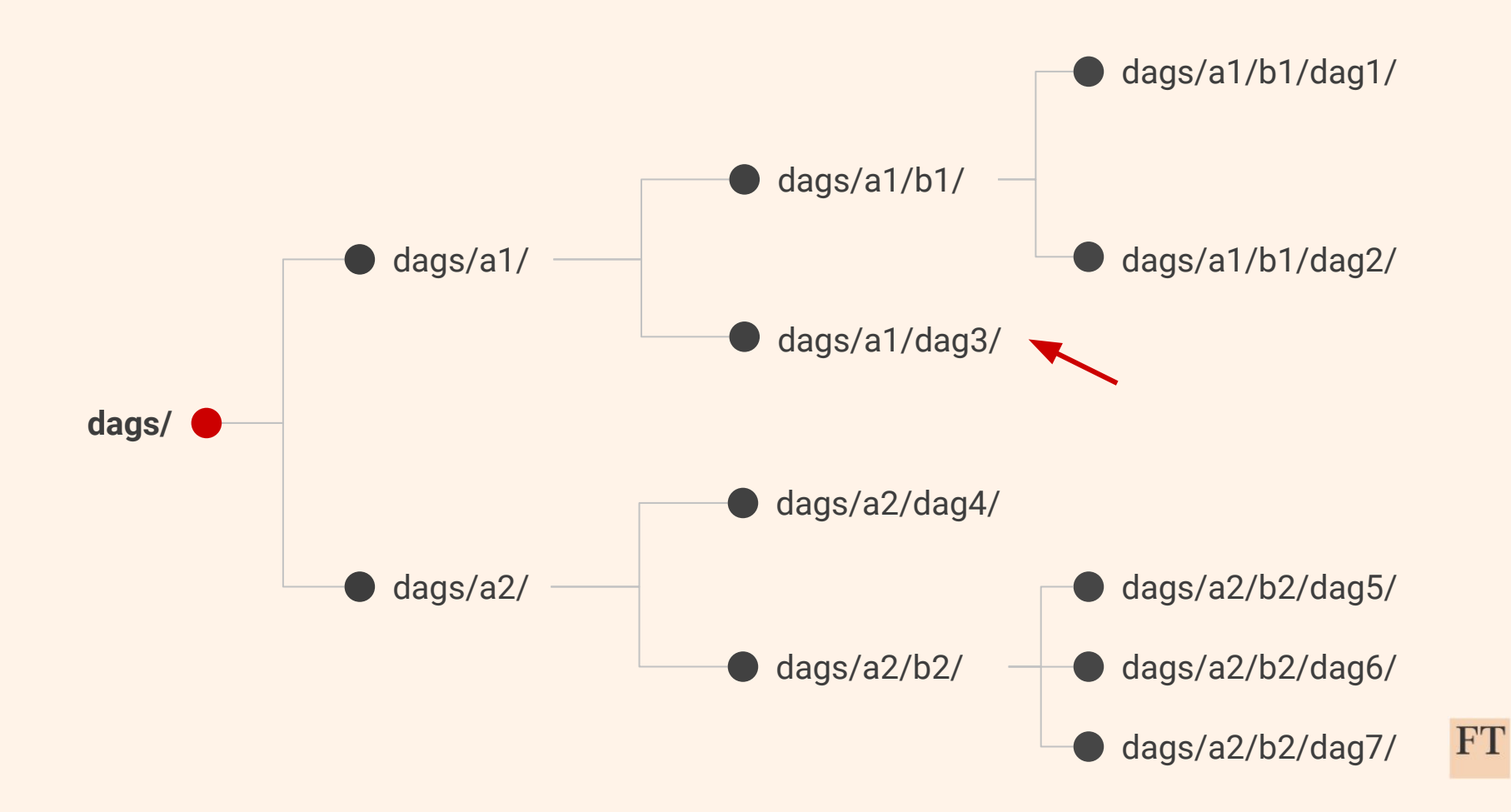

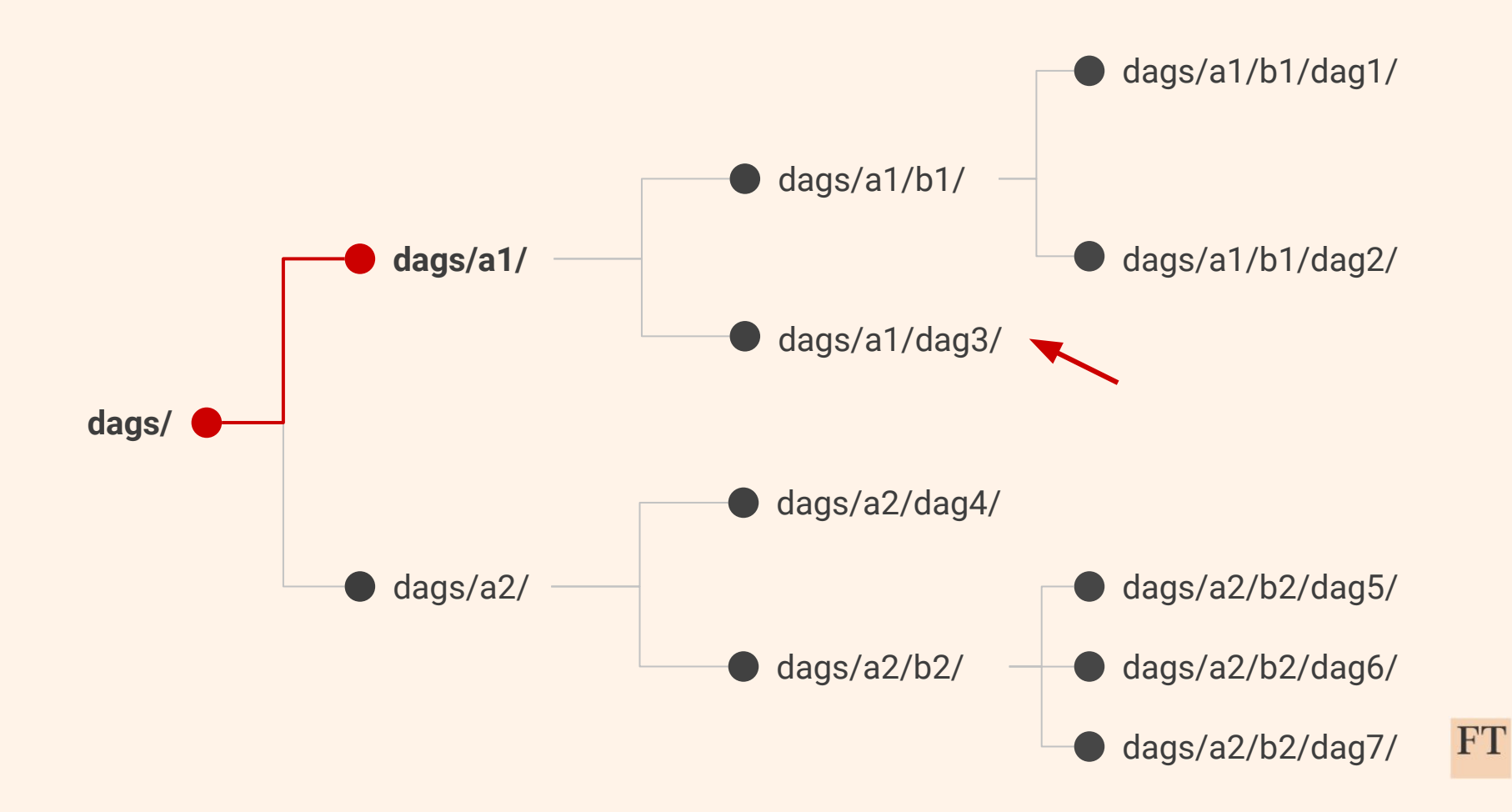

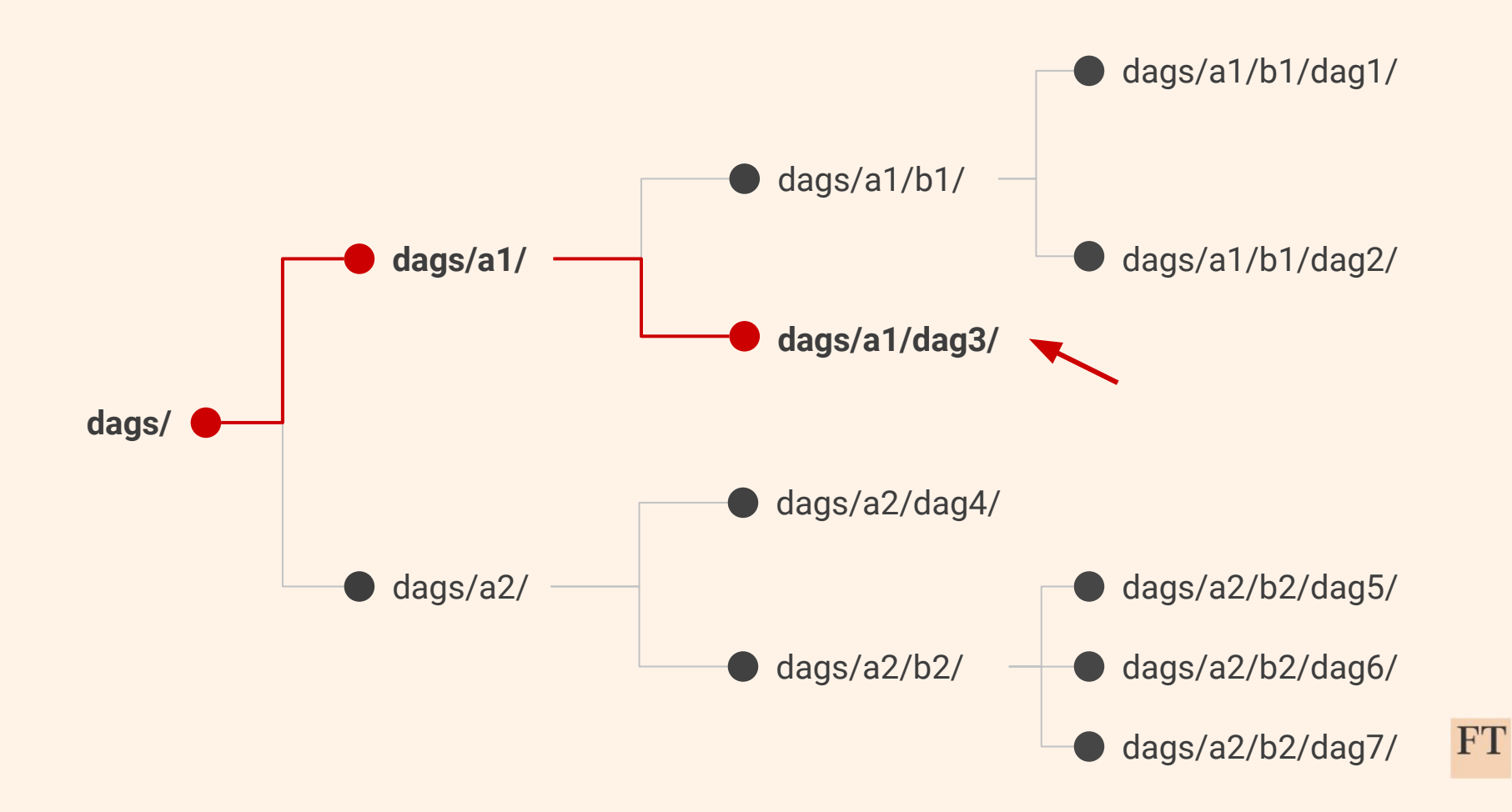

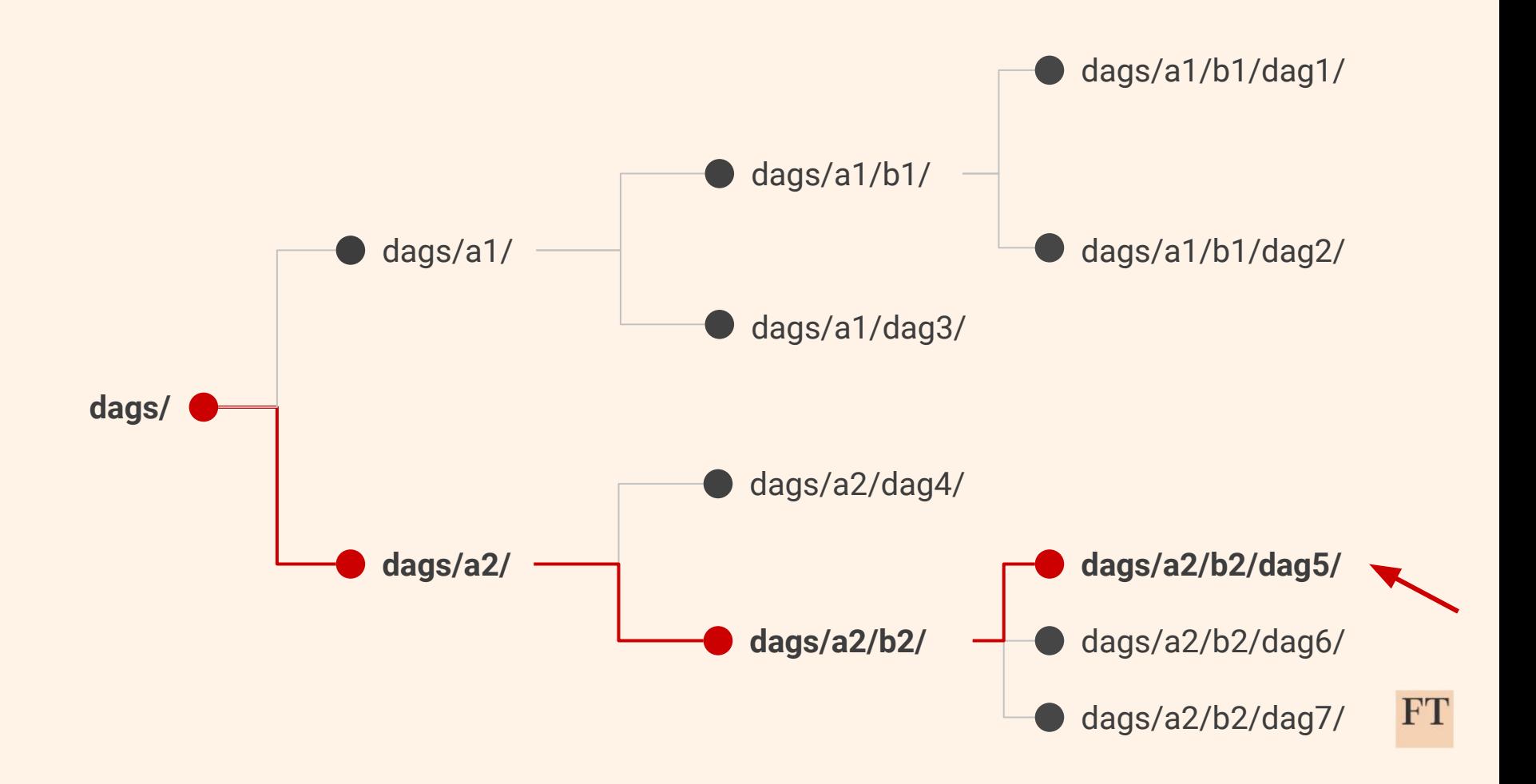

# **What's the final config?!**

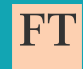

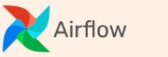

#### DAG: dataplatform sfdc case cdc

#### Local

 $ett:$ archive: s3 output: bucket: localdev.ft.dw.archive connection id: aws conn id sub\_path: '{{dag.dag\_id}}/{{logical\_date}}' tasks: archive data in s3: output: bucket: localdev.ft.dw.archive file\_path: dataplatform/sfdc\_archive/sfdc\_case\_cdc task\_id: archive\_files\_for\_storage call stored procedure: parameters: business key: id job\_type: IU row\_order: id task\_id: staging\_to\_cdc common: job id: sfdc case cdc redshift: cdc table: sfdc case cdc schema: ftsfv2db staging\_table: sfdc\_case\_stg detect file: input: bucket: ip-crm-data-bridge-dev file path: Exports/dw/Global-case/ mode: reschedule poke interval: 900 soft\_fail: true

#### Dev

 $ett:$ archive: s3 output: bucket: dev.ft.dw.archive connection id: aws conn id sub\_path: '{{dag.dag\_id}}/{{logical\_date}}' tasks: archive data in s3: output: bucket: dev.ft.dw.archive file\_path: dataplatform/sfdc\_archive/sfdc\_case\_cdc task\_id: archive\_files\_for\_storage call stored procedure: parameters: business key: id iob type: IU row order: id task\_id: staging\_to\_cdc common: job id: sfdc case cdc redshift: cdc table: sfdc case cdc schema: ftsfy2db staging\_table: sfdc\_case\_stg detect file: input: bucket: ip-crm-data-bridge-dev file path: Exports/dw/Global-case/ mode: reschedule poke interval: 900 soft\_fail: true

#### Prod

 $ett:$ archive: s3 output: bucket: prod.ft.dw.archive connection id: aws conn id sub\_path: '{{dag.dag\_id}}/{{logical\_date}}' tasks: archive data in s3: output: bucket: prod.ft.dw.archive file\_path: dataplatform/sfdc\_archive/sfdc\_case\_cdc task\_id: archive\_files\_for\_storage call stored procedure: parameters: business key: id job\_type: IU row order: id task\_id: staging\_to\_cdc common: job id: sfdc case cdc redshift: cdc table: sfdc case cdc schema: ftsfy2db staging\_table: sfdc\_case\_stg detect file: input: bucket: ip-crm-data-bridge-dev file path: Exports/dw/Global-case/ mode: reschedule poke interval: 900 soft\_fail: true

## **And what's next?**

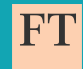

## **Defining a common structure: ETL Pipeline Config**

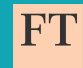

### **Structure**

```
job_id: salesforce_contact_v2_cdc
vendor: 'salesforce v2'
meta:header_lines_count: 1
  threshold percentage: 0
  file_delimiter: ','
file_ingest:
  poll_interval: 900 # 15 minutes
```
timeout:  $10800 # 3 hours$ entrypoint path: connection\_id: 'aws\_conn\_id\_crm\_role\_prod' bucket: 'ip-crm-data-bridge-prod' file\_path: dw/Global-contact/

### **Structure**

#### columns:

- $-$  name:  $id$
- data type: varchar max\_length: 18 nullable: true
- name: isdeleted data type: boolean nullable: true
- name: lastmodifieddate data\_type: timestamp data format: '%Y-%m-%dT%H:%M:%S.%f%z' nullable: true
- name: annualrevenue data\_type: numeric precision: 18 scale: 2 should\_round: true nullable: true

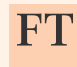

### **Structure**

#### redshift:

schema: ftsalesforcev2db final\_table: salesforce\_contacts\_v2\_cdc copy\_options:

- EMPTYASNULL
- timeformat 'auto'
- TRUNCATECOLUMNS
- dateformat 'auto'

#### archive:

- s3 output:
	- connection id: aws conn id
	- bucket: prod.ft.dw.archive
- file\_path: dataplatform/salesforce\_v2\_archive
- sub\_path: '{{dag.dag\_id}}/{{logical\_date}}'
- s3\_output\_encryption\_config:
	- keys\_to\_use: ftwebanalytics

## **Time for automation..**

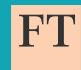

## **ETL Reusable DAG**

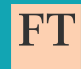

## **What is the idea behind it?**

1. Read the ETL Pipeline config

## **What is the idea behind it?**

- 1. Read the ETL Pipeline config
- 2. Create the DAG

## **Implementation**

```
@classmethod
def build dag(cls,
              dag configuration: Dict,
              default args: Dict) -> FTDAG:
   default args = default args or \{\}default_{args}['depends_{on} path'] = default_{args.get('depends_{on}default args ['wait for downstream'] = default args.get ('wait for downstream', True)
   default_{args} = DAGArgumentsBuilder.buid(**default_{args})
```

```
with FTDAG(**dag_configuration,
           default args=default args) as dag:
    cls._build_tasks(dag=dag)
    return dag
```
## **What is the idea behind it?**

- 1. Read the ETL Pipeline config
- 2. Create the DAG
- 3. Add the necessary operators

### **Implementation**

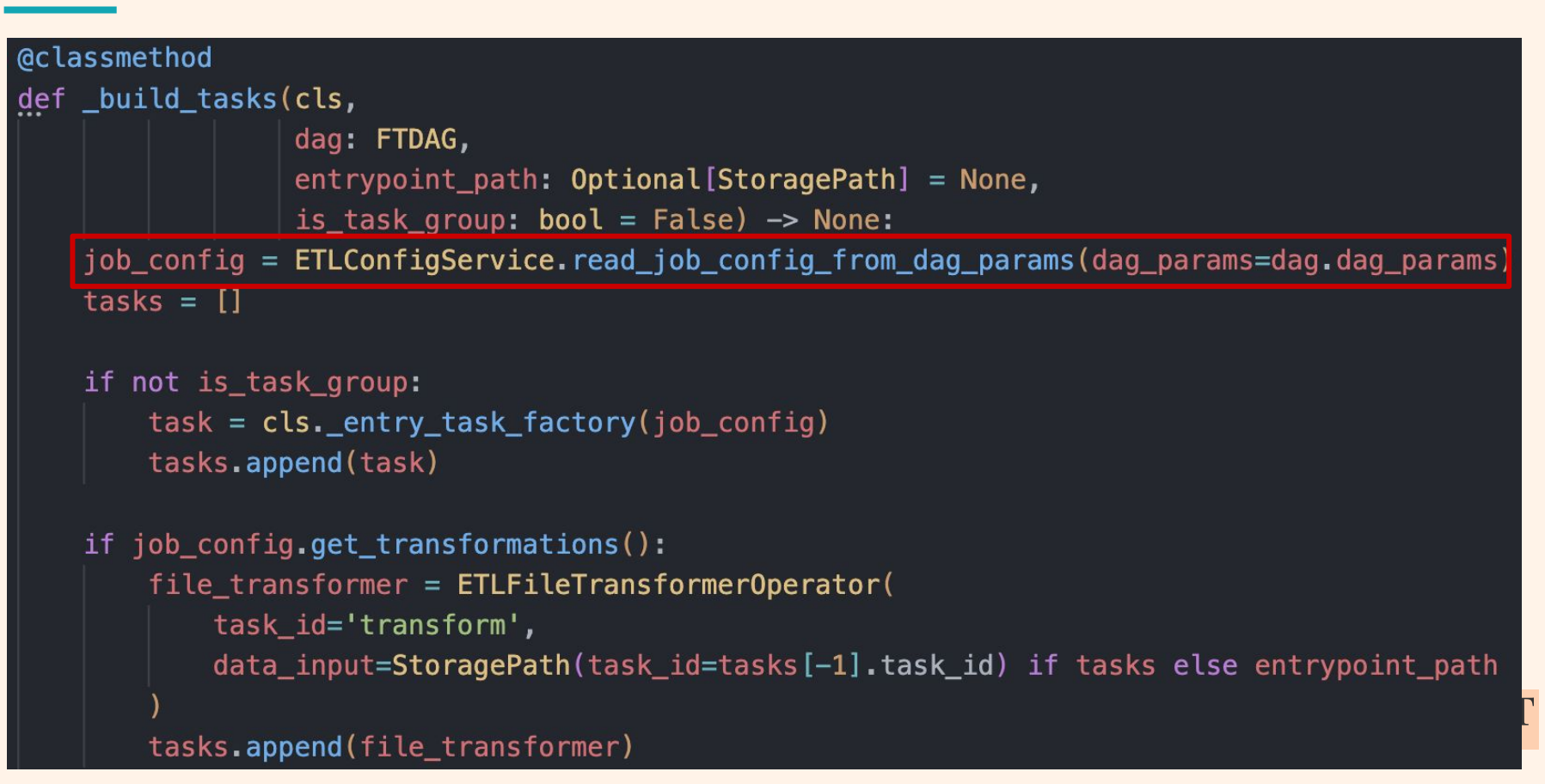

### **Usage with predefined data sources**

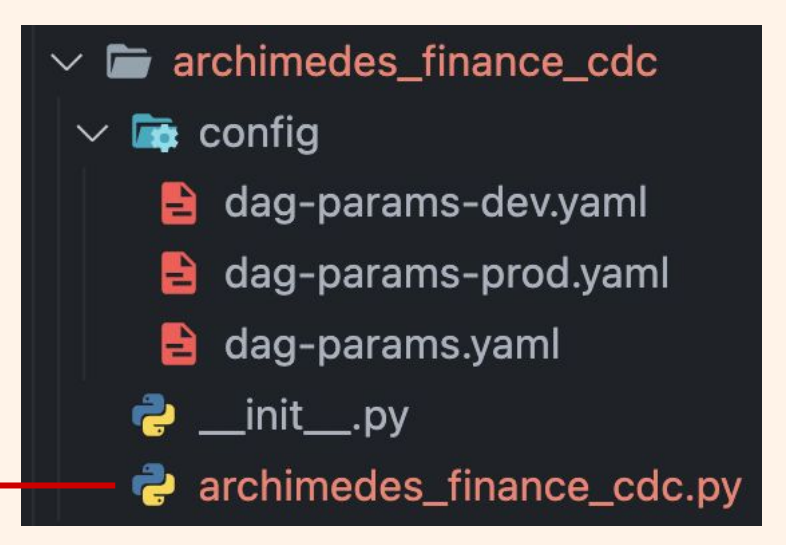

ETLReusableDAG.build\_dag( dag\_configuration={'dag\_id': 'archimedes\_finance\_cdc',  $'s$ chedule': '0 10  $* * * '$ , 'tags': ['dataplatform', 'ingester', 'archimedes', 'finance'] }, default\_args={'start\_date': datetime(2023, 7, 28, 11, 0, 0)}

## **Usage with custom data sources**

```
with FTDAG(dag_id="appsflyer_aggregated_skan_installs",
           schedule='0 1 * * *'.start_date=datetime.datetime(2022, 8, 30, 0, 0, 0)) as dag:
```
http\_conn\_id=dag.dag\_params.http\_to\_s3.http\_conn\_id, endpoint=dag.dag\_params.endpoint)

```
TG = ETLReusableDAG.buid\_task_group(daq = daq,
    entrypoint_path=StoragePath(task_id=dag.dag_params.http_to_s3.task_id)
```

```
http_to_s3 \gg TG
```
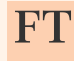

## **And even more automation..**

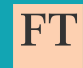

# **Generation of DDL SQLs**

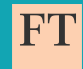

## **YAML**

#### redshift:

final table: finance cdc stg\_table: finance\_stg business key: financeid

#### columns:

- $-$  name: addressid data\_type: bigint nullable: true
- name: product data\_type: varchar max\_length: 110 nullable: true
- name: subcounter data\_type: bigint nullable: true

### **SQ** CREATE TABLE ftarchimedesdb.finance\_stg addressid BIGINT , product VARCHAR(110) , subcounter BIGINT ,"type" VARCHAR(110) financeid BIGINT, , createdate DATE , periodfrom DATE

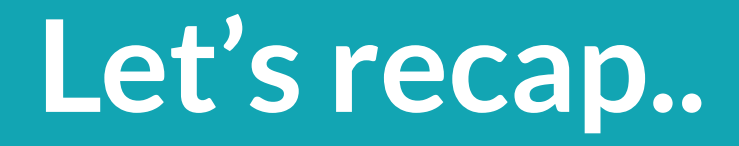

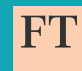

- Flexible DAG config system
- **Additional ETL feature** 
	- Automates the DAG creation
	- Enforces the same config structure throughout all the DAGs
	- Removes most of the repetitive configuration and DAG code
	- Easily apply changes to all DAGs (can be a problem as well)
	- Opens the door for more automations

## **Further improvements**

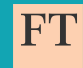

### **Step 1: No DAG code at all**

Parent folder configuration

 $\blacksquare$  templates  $\vee$  **F** archimedes  $\vee$  **F** archimedes address cdc dag-params-prod.yaml B dag-params.yaml e. archimedes\_finance\_cdc  $\blacksquare$  salesforce  $\checkmark$  $\vee$  **F** sfdc case cdc dag-params-dev.yaml B dag-params-prod.yaml dag-params.yaml e dag-params-dev.yaml B dag-params-prod.yaml dag-params.yaml

### **Step 1: No DAG code at all**

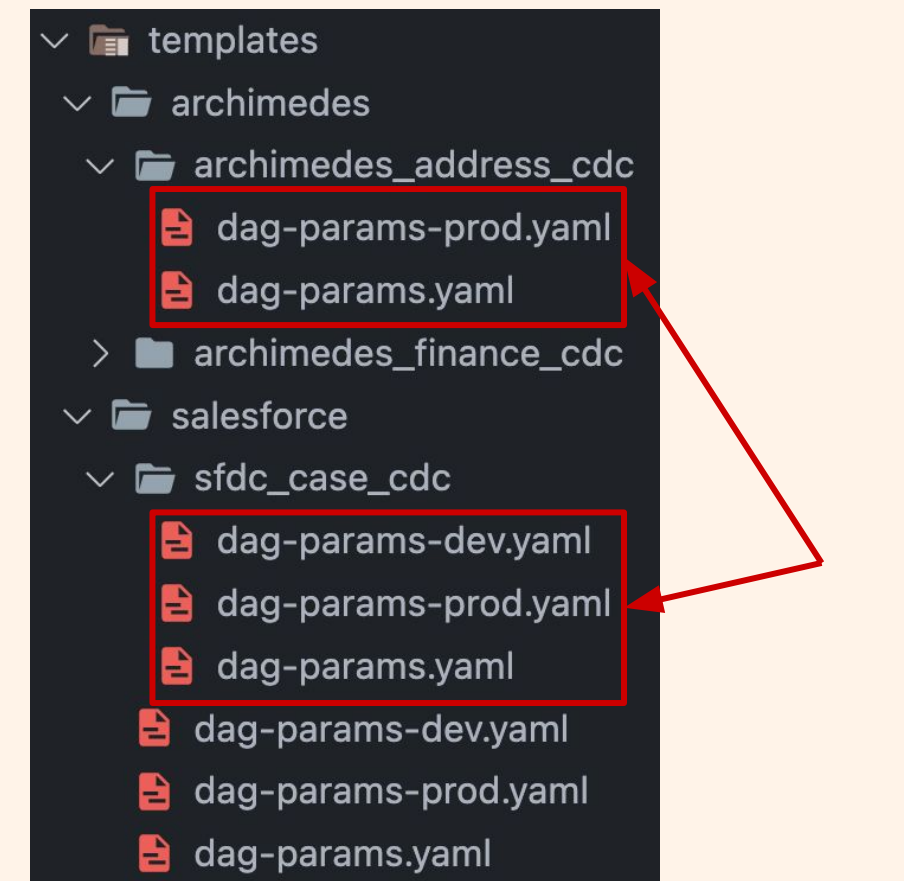

DAG folder configuration

### **Step 1: No DAG code at all**

- $\blacksquare$  templates
- $\vee$  **F** archimedes
	- $\vee$  **F** archimedes address cdc
		- dag-params-prod.yaml e.
		- dag-params.yaml e.
	- archimedes\_finance\_cdc
- $\blacksquare$  salesforce  $\vee$ 
	- $\vee$  **F** sfdc case cdc
		- dag-params-dev.yaml B
		- dag-params-prod.yaml
		- dag-params.yaml e.
		- $\rightarrow$  dag-params-dev.yaml
		- ag-params-prod.yaml
		- dag-params.yaml

Service which scans the folder and creates the DAGs

## **Step 2: Convert data contract to ETL Pipeline config**

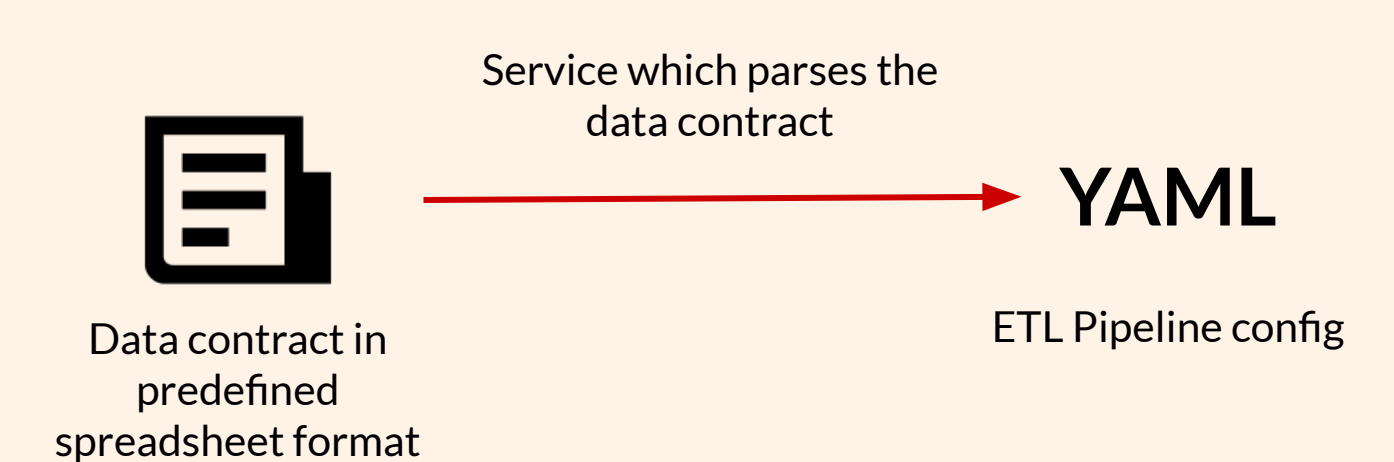

## **Step 3: Connect everything and make a GitHub PR**

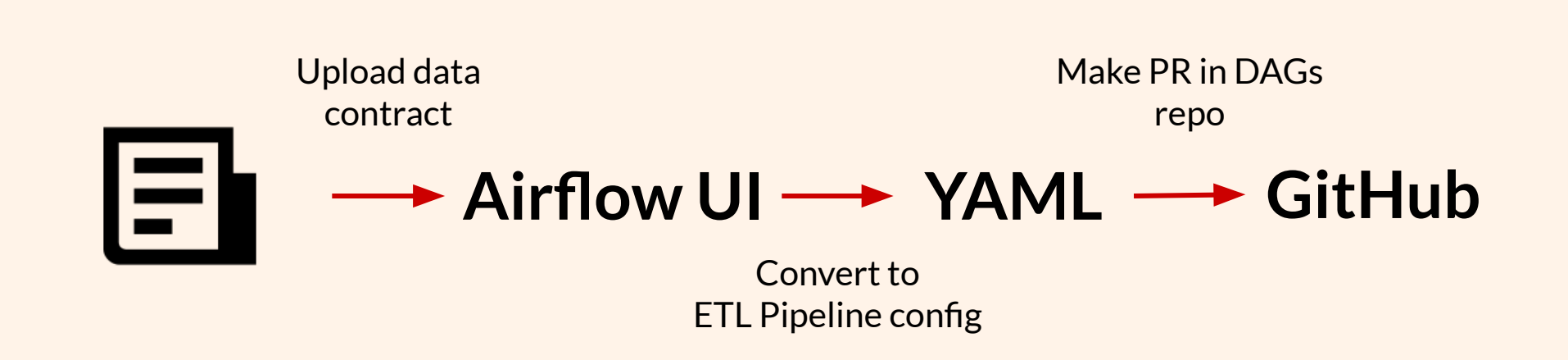

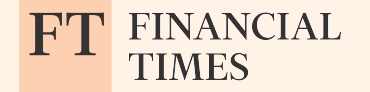

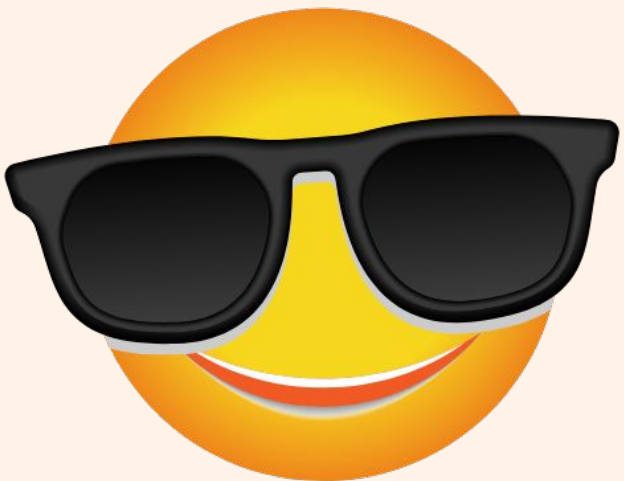

## **Yes! ETL DAGs can be written just from c[onfiguration!](https://freesvg.org/img/1633076676sun-smiley-with-sunglasses.png)**

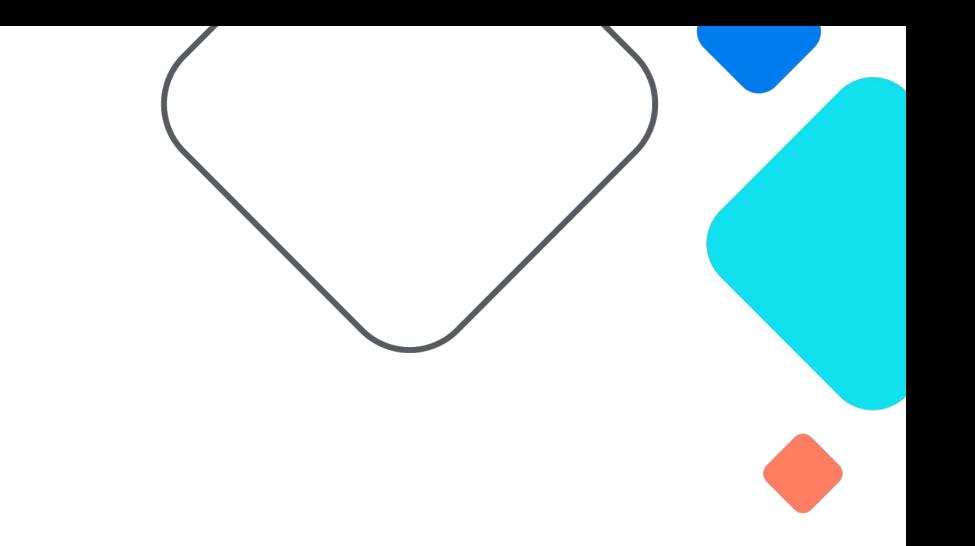

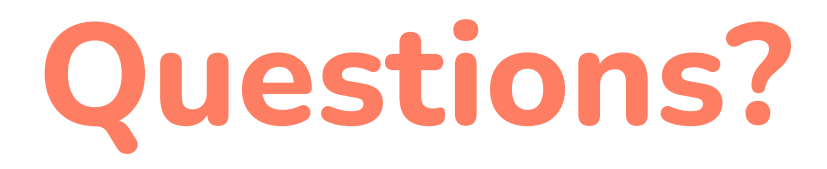

**Email: [data.platform.airflow@ft.com](mailto:data.platform.airflow@ft.com) LinkedIn: [Zdravko Hvarlingov](https://bg.linkedin.com/in/zdravko-hvarlingov-3aa36016b) & [Vladi Nekolov](https://www.linkedin.com/in/nekolov/)**

Infographics: [Slidesgo](http://bit.ly/2PfT4lq)